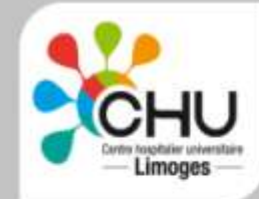

Hémovigilance

### MISE EN PLACE DE LA PRESCRIPTION INFORMATISEE DANS UN SERVICE D'HEMATOLOGIE CLINIQUE: PRESENTATION DU LOGICIEL ET EVALUATION AUPRES DES PRESCRIPTEURS

**M. DELHOUME(1), S.GIRAULT(2), N.DUBOSC-MARCHENAY(2), D BORDESSOULE(2).**

**(1)Hémovigilance , (2) Hématologie Clinique et Thérapie Cellulaire CHU Limoges**.

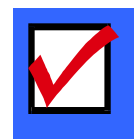

### **Présentation : Hématologie Clinique et Thérapie Cellulaire**

- ► 3 Unités de soins: 37 Lits, 13 Hospi conv, 12 HJ, 10 SI,2 SC 5476 PSL transfusés en 2011(3590 CGR, 1752 CP, 134 PFC)
- Patients pris en charge :

- en soins très spécialisés : greffes de CSH: autogreffes et allogreffes, ttt lymphopéniants…

- en soins palliatifs
- ► Personnel : 10 médecins, 1 CSS, 2 CS, 43 IDE, 24 AS, 2 brancardiers, 1 coursier, 4 ASH

► Fichier Receveur Centralisé dans ES:

(« Trace-Line » de Medical-Ws interfacé avec EFS-AL depuis 2004)

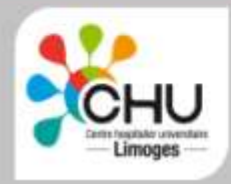

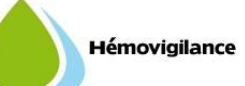

### **Historique**

► 1<sup>ère</sup> étape (05/05) : DT consultable dans le DMC: PSL+ MDS

► 2<sup>ème</sup> étape (02/06): DT informatisé dans l'US, traçabilité informatique au lit du patient : portable sous réseau wi-fi avec logiciel « trace-line »

► 3<sup>ème</sup> étape (03/06) : responsabilisation de l'agent qui valide la réception des PSL à l'EFS-AL: identification et signature

► 4<sup>ème</sup> étape(01/07) : bracelet portant étiquette identifiante du patient avec codes barres : le Code-barre scanné ouvre le DT.

► 5<sup>ème</sup> étape (03/07): réception informatisée dans l'unité de soins.

►6<sup>éme</sup> étape (05/08): extension de la traçabilité des CSH

► 7<sup>éme</sup> étape (02/09): intégration de la FEIR dans le dossier transfusionnel

►8<sup>éme</sup> étape (05/11): prescription informatisée des PSL

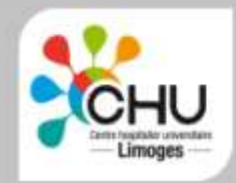

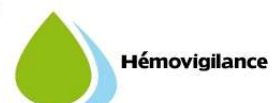

#### **fonctionnalités du logiciel :**

Permet de prescrire PSL à partir du dossier du patient sur SIH (mac kesson)

- **1. On sélectionne un patient** sur SIH\_CHU\_XEN (ancien Crossway) puis dans le menu, l'application Exec,
- **2**. **Click sur le dossier transfusionnel** dans le menu déroulant: le dossier transfusionnel s'affiche avec plusieurs onglets consultables: analyses IH, FEIR, séjours du patient etc…
- **3. Click sur le bouton « prescription labiles »** après avoir vérifié la concordance des données administratives : nom, prénom, nom usuel, date de naissance, sexe… puis la concordance des données IH, une fenêtre s'ouvre avec le protocole du patient
- **4. Si ok avec le protocole, on ferme la fenêtre**, une autre fenêtre s'ouvre **Prescription nominative avec des éléments pré enregistrés** : UF commande, Prescripteur, Niveau d'urgence, Fournisseur, Service destinataire, Date et heure de prescription

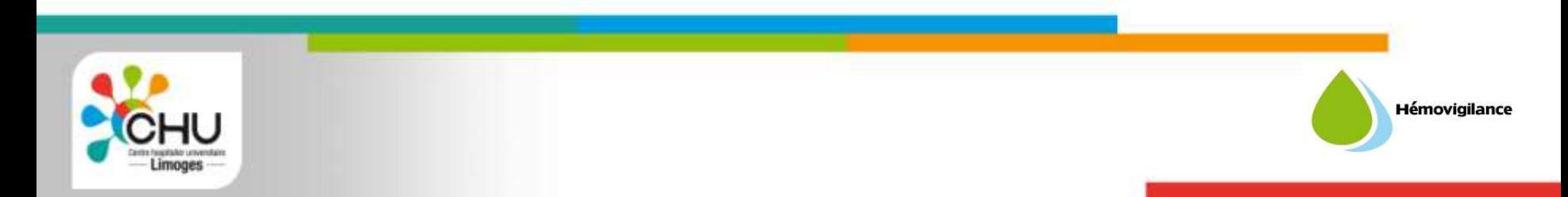

#### **Présentation fonctionnalités du logiciel(suite):**

**7. On choisit** alors le (ou les) produits que l'on veut prescrire (cocher la case) :

**8. On remplit tous les champs requis (champs turquoises) :** Quantité, date et heure souhaitée de transfusion

**9. click sur le tiret à droite** pour la prescription de plaquettes ou plasma : l'écran de renseignements des données obligatoire s'ouvre et les données obligatoires à renseigner s'affichent

**10. On valide la prescription**, une fois que tous les champs requis sont remplis, la prescription est initiée

**11. click alors sur le bouton « imprimer »** et on choisit l'imprimante: 2 impressions à faire: une à la distribution des PSL de l'EFS-AL, l'autre dans le service (pour aller chercher les PSL)

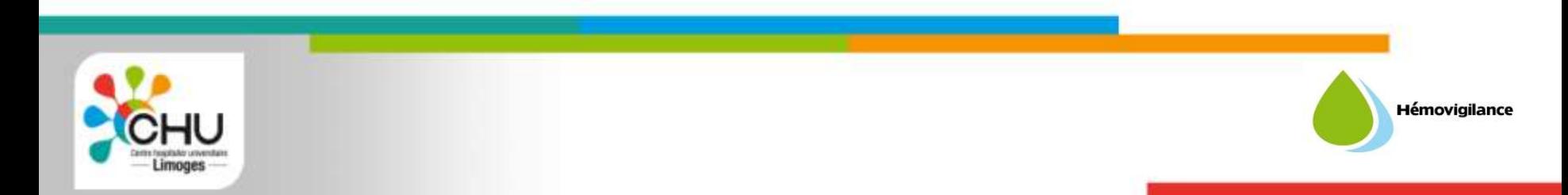

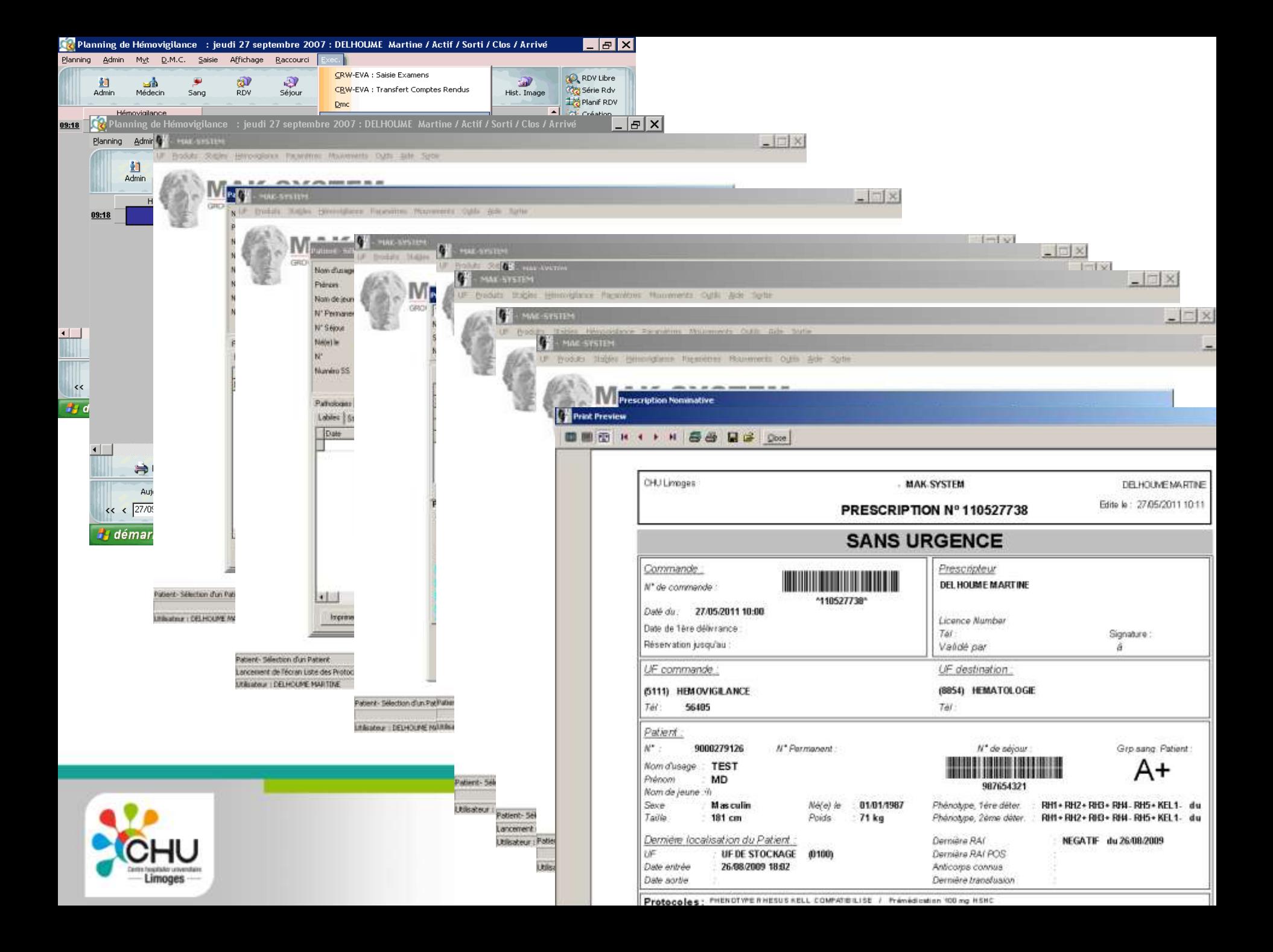

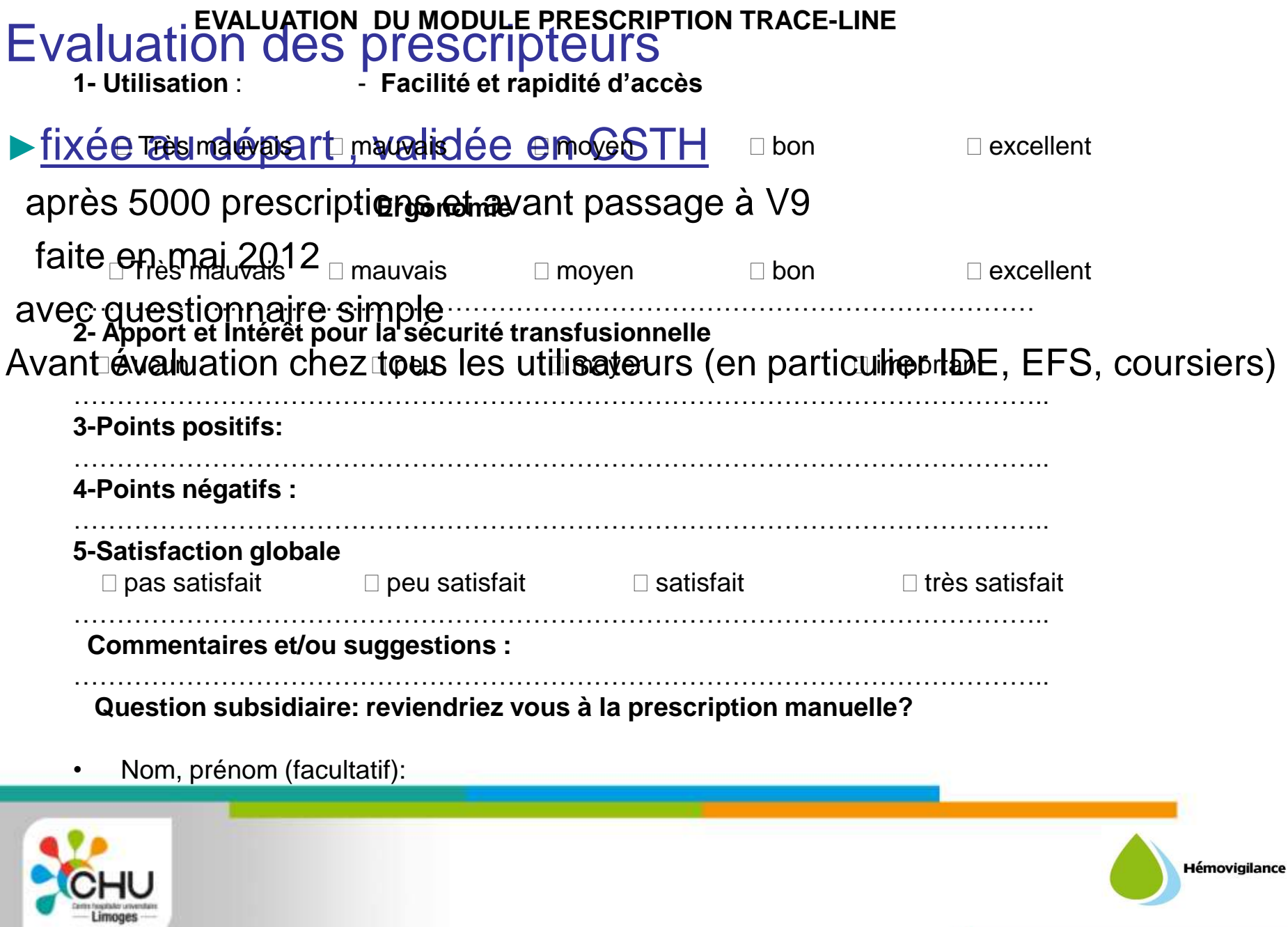

#### **EVALUATION DU MODULE PRESCRIPTION TRACE-LINE**

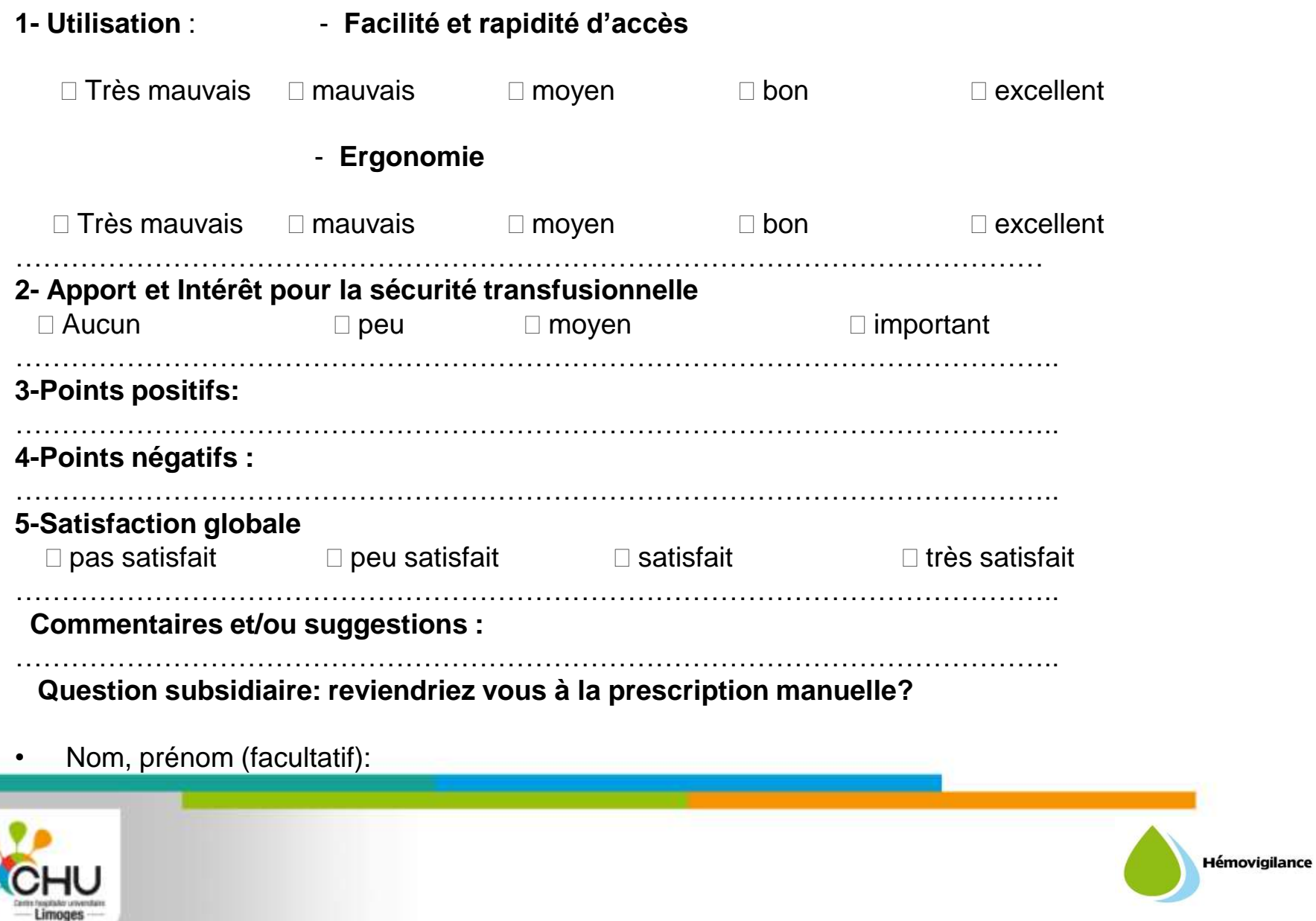

## Résultats: avis des cliniciens: 8 réponses sur 12 questionnaires envoyés

#### **1-Utilisation**

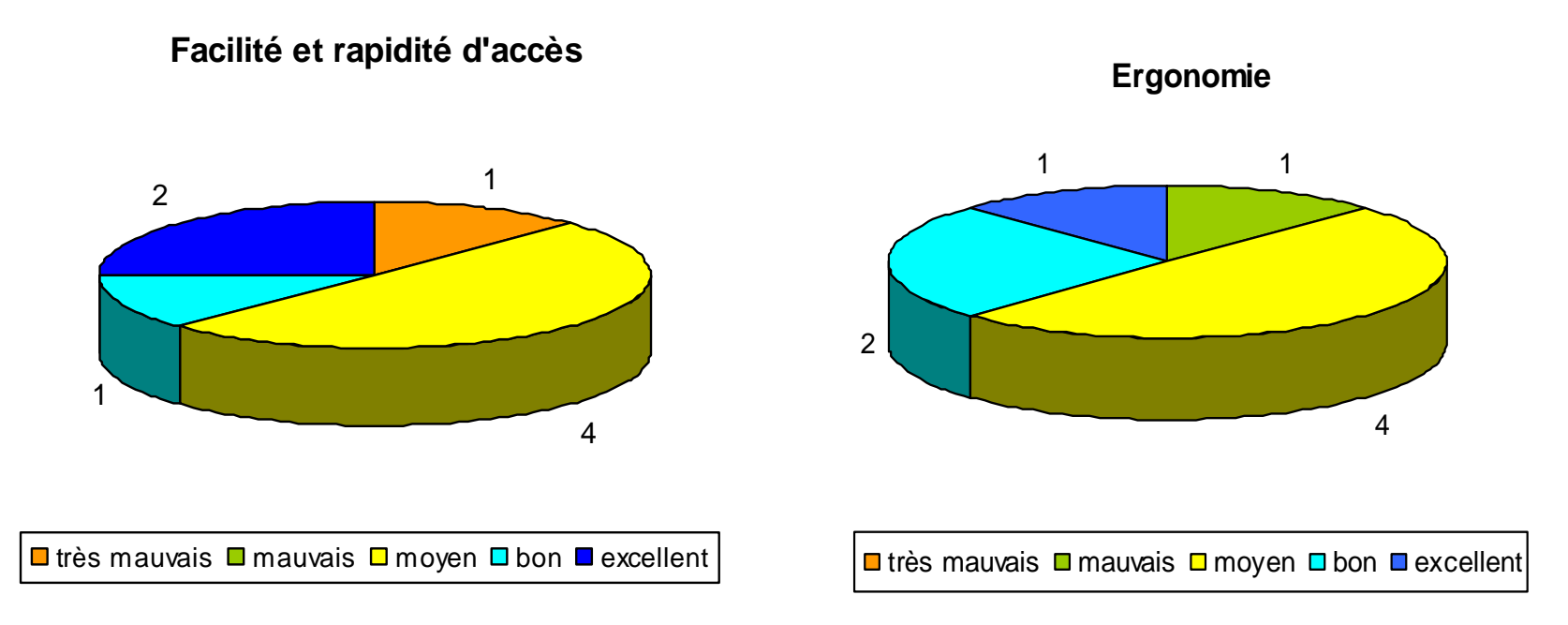

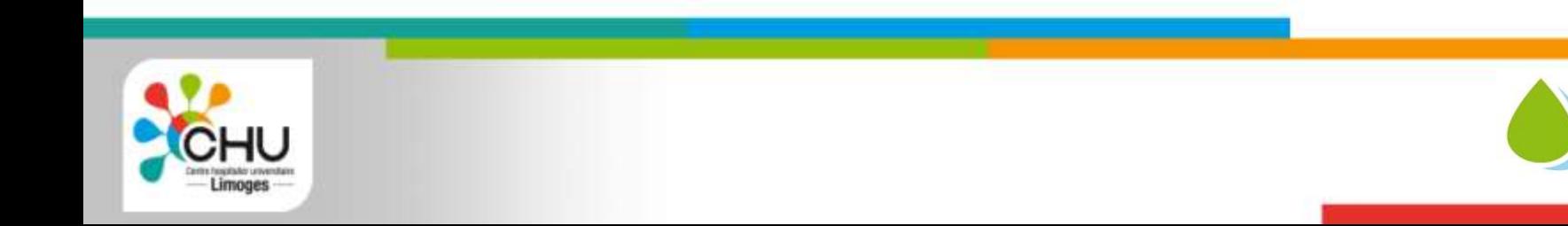

Hémovigilance

#### **2- Apport et Intérêt pour la sécurité transfusionnelle**

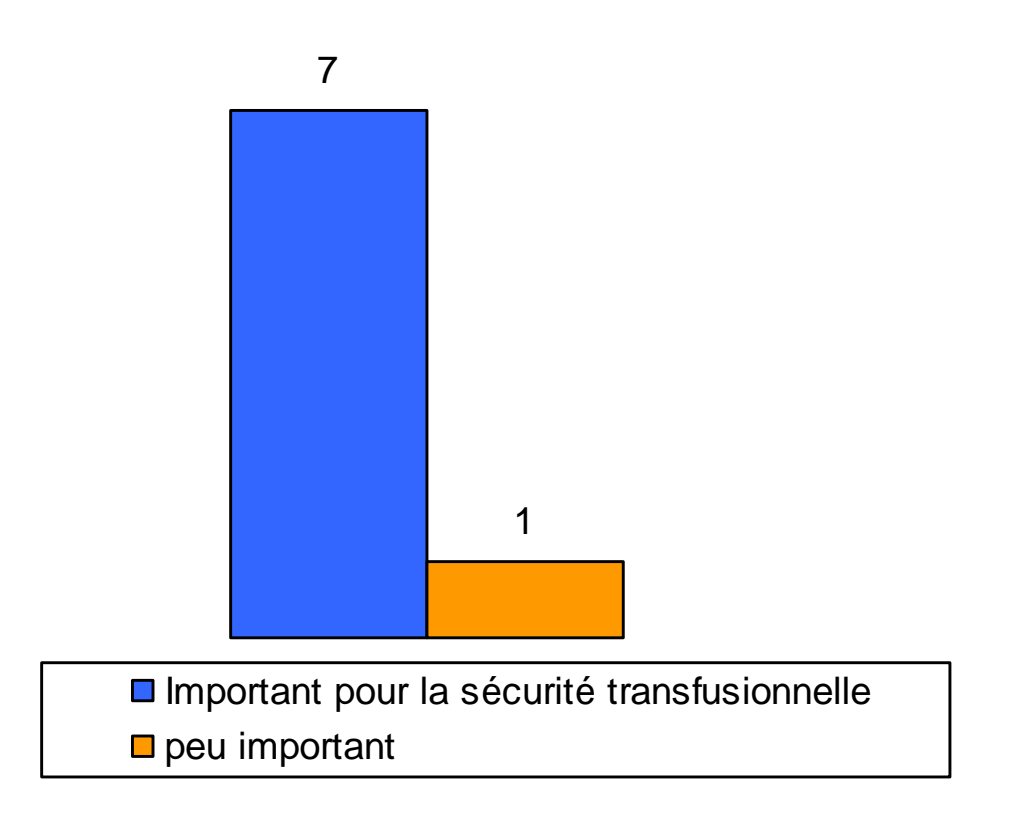

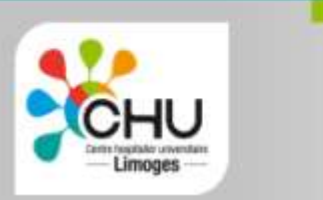

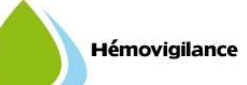

- **3-Points positifs:**  sécurité transfusionnelle: identité, protocole, accès par le dossier et le séjour du patient, interface avec logiciel de gestion administrative des patients
	- accès à l'historique du patient (depuis 2002)
	- facile et rapide

**4-Points négatifs :** - peu convivial, trop de données, écran complexe,

- horaire souhaitée de transfusion (valeurs par défaut)
- mauvaise UF d'attribution (automatique sur logiciel de gestion administrative) et nécessité parfois pour le clinicien de le modifier
- configuration de l'imprimante, non intuitive

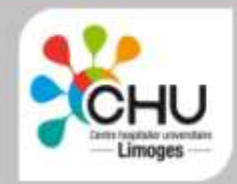

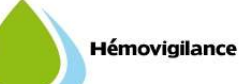

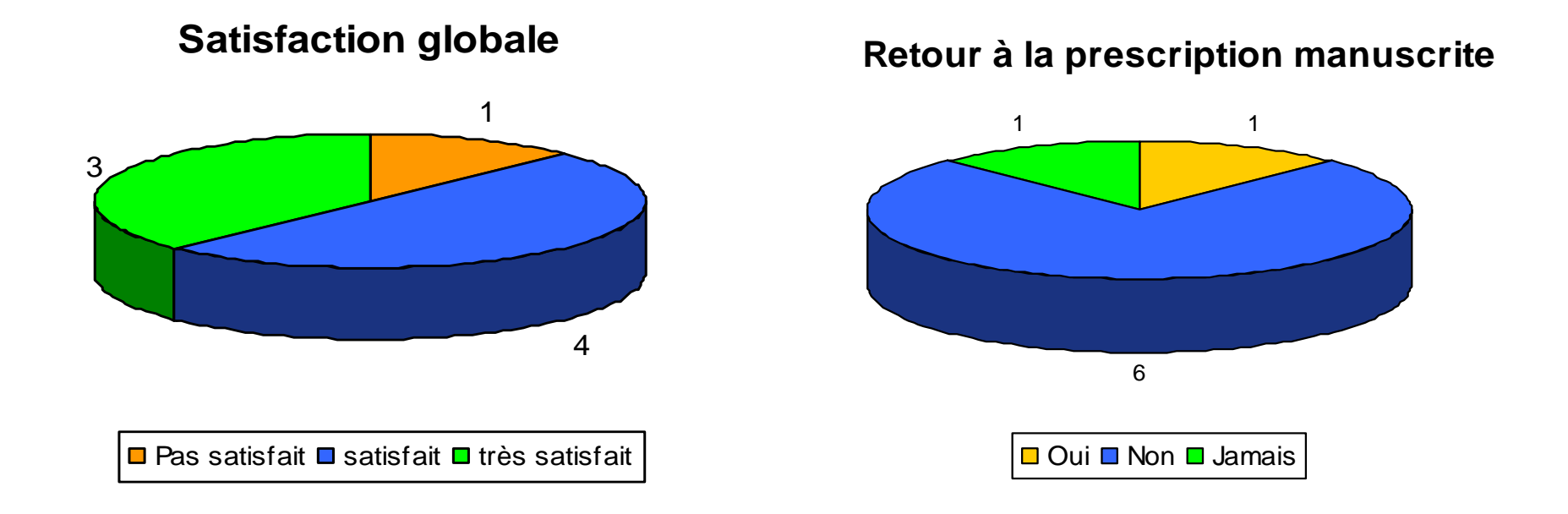

**Commentaires et suggestions**: nécessité logiciel plus intuitif, plus simple, l' étendre à tout l'établissement

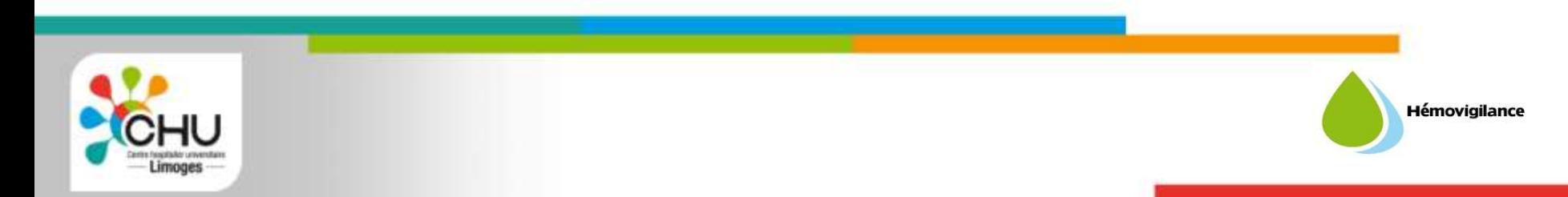

Avis de l'hémobiologiste:

- Facilité et rapidité d'accès: moyen
- Ergonomie: bonne
- Apport pour sécurité transfusionnelle: important

**Points positifs**: Sûr, Souple, Simple, Sens: dossier unique pour patient: PSL, CSH, MDS. Programmation profils pour accès des utilisateurs, interfaçes avec EFS, blocs, outil de formation à la prescription pour les juniors, statistiques faciles, « vrai outil pour hémobiologiste »

**Points négatifs**: coût, temps de paramétrage (notamment pour les douchettes sur les postes de travail avec autres logiciels), pas encore d'accusé de réception à l'EFS

**Commentaires et suggestions**: passer sur tablettes tactiles WIFI

**Retour à la prescription manuscrite:** seulement en procédure dégradée

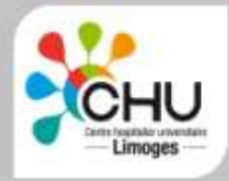

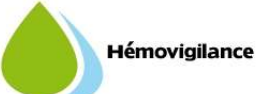

### **Perspectives**

- Passage à la V9 (fin novembre 2012) avec autres fonctionnalités:
	- accès sécurisé, accusé réception EFS, alerte quand 20 CGR transfusés quantité plaquettes transfusées par patient, traçabilité des MDS, etc….
- Rationaliser les dépenses: utilisation documents IH du dossier TL pour transfuser les patients
- Interface avec serveur de résultats pour différents paramètres (ex: fer sérique, hémogramme, …) PMSI
- Utilisation pour formation des juniors (internes, externes) avec guideline en ligne
- Evaluation autres utilisateurs ( en particulier IDE, coursiers et EFS)
- Extension à tous les services du CHU et …les ES de la région dans le cadre du réseau « Hématolim »
- Connexion avec l'EFS

Faciliter et simplifier les tâches des professionnels de (ES-EFS) pour une sécurisation optimale du patient produit pour le bon patient... »

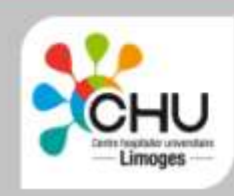

# Remerciements

- à Dominique Bordessoule, PUPH et chef de service d' hématologie clinique pour ses capacités de motivation,
- à Nathalie Dubosc-Marchenay, cadre de santé pour l'huile qu'elle met quotidiennement dans les rouages,
- à Agnès Nougier, médecin responsable de la distribution de l'EFS-AL(site de Limoges) pour sa collaboration.

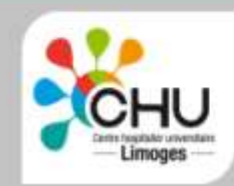

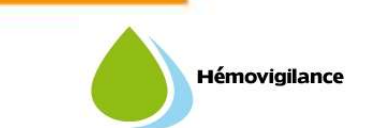